## **Pintura y Literatura – Ilustración digital**

## **Parámetros de pincel**

1. Espacio de trabajo en Photoshop

- Configurar espacio de trabajo. Guardar espacio de trabajo.
- Diferencia entre Herramienta Pincel, Panel Pinceles y Panel Ajustes de Pinceles.
- 2. Barra de Opciones de Herramienta
	- Tamaño [`] y [+] Teclas a la derecha del 0 en el teclado. Ver esquema en el teclado.
	- Dureza [Shift + '] o [Shift + +]. Ver esquema en el teclado.
	- Opacidad [Teclas numéricas] y Flujo [Shift + Teclas Numéricas].
	- Opacidad y Tamaño asociado a la Presión. Iconos en la barra de Opciones.

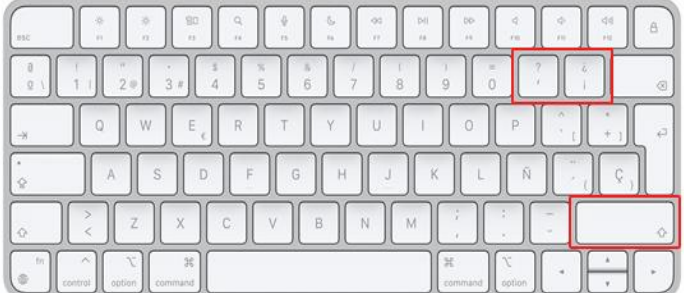

- 3. Diferencia entre Opacidad y Flujo
	- Opacidad
	- Flujo
- 4. Forma de la punta del Pincel
	- Tamaño
	- Dureza
	- Espaciado
- 5. Dinámica de forma
	- Variación del tamaño
	- Variación del ángulo
	- Variación de la redondez
- 6. Dispersión
	- **Dispersión**
	- Cantidad
	- Variación de la cantidad
- 7. Transferencia
	- Variación de la Opacidad o Flujo determinado por la presión

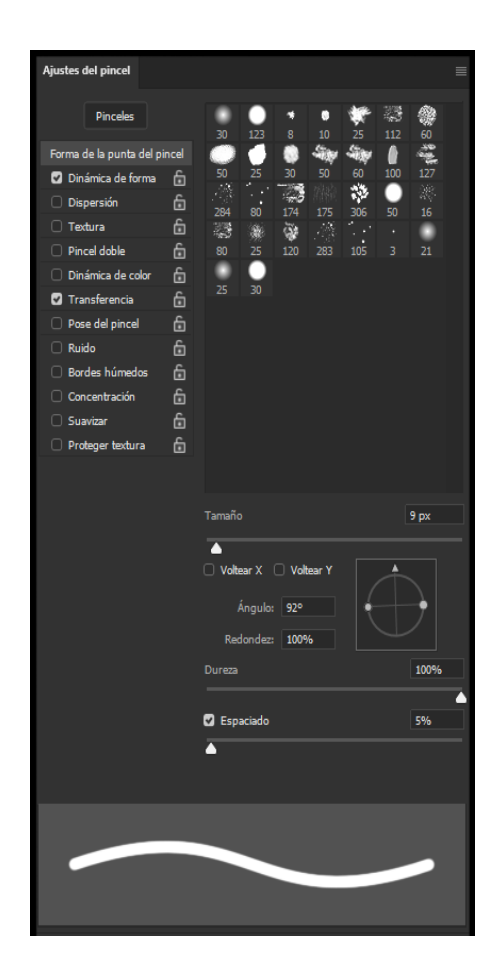